# **E**hipsmall

Chipsmall Limited consists of a professional team with an average of over 10 year of expertise in the distribution of electronic components. Based in Hongkong, we have already established firm and mutual-benefit business relationships with customers from,Europe,America and south Asia,supplying obsolete and hard-to-find components to meet their specific needs.

With the principle of "Quality Parts,Customers Priority,Honest Operation,and Considerate Service",our business mainly focus on the distribution of electronic components. Line cards we deal with include Microchip,ALPS,ROHM,Xilinx,Pulse,ON,Everlight and Freescale. Main products comprise IC,Modules,Potentiometer,IC Socket,Relay,Connector.Our parts cover such applications as commercial,industrial, and automotives areas.

We are looking forward to setting up business relationship with you and hope to provide you with the best service and solution. Let us make a better world for our industry!

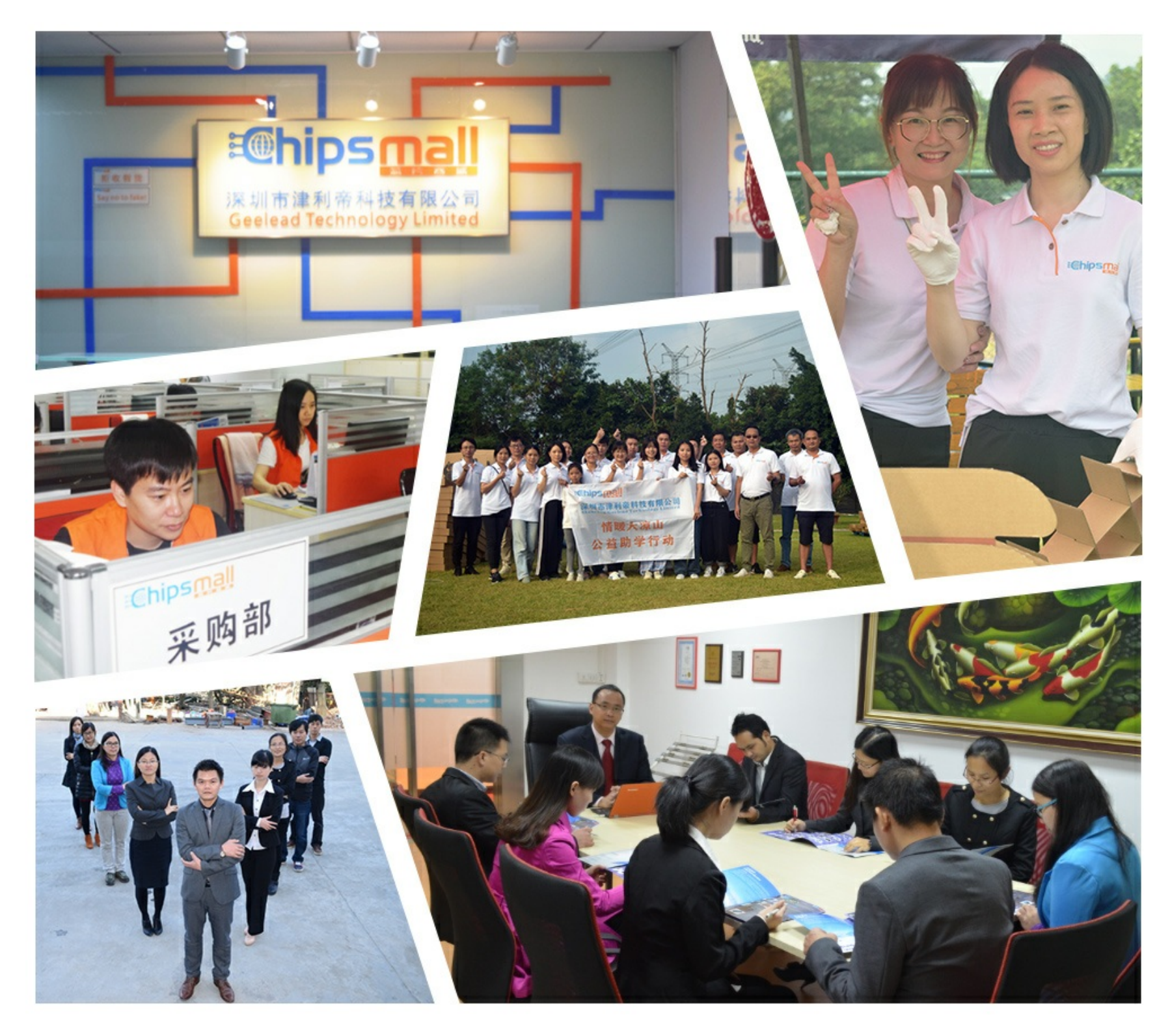

# Contact us

Tel: +86-755-8981 8866 Fax: +86-755-8427 6832 Email & Skype: info@chipsmall.com Web: www.chipsmall.com Address: A1208, Overseas Decoration Building, #122 Zhenhua RD., Futian, Shenzhen, China

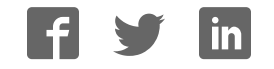

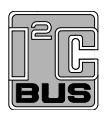

# **PCA8538 Automotive 102 x 9 Chip-On-Glass LCD segment driver Rev. 4 – 26 September 2014** Product data sheet

# **1. General description**

The PCA8538 is a fully featured Chip-On-Glass (COG)<sup>1</sup> Liquid Crystal Display (LCD) driver, designed for high-contrast Vertical Alignment (VA) LCD with multiplex rates up to 1:9. It generates the drive signals for a static or multiplexed LCD containing up to 9 backplanes, 102 segments, and up to 918 segments/elements. The PCA8538 features an internal charge pump with internal capacitors for on-chip generation of the LCD driving voltage. To ensure an optimal and stable contrast over the full temperature range, the PCA8538 offers a programmable temperature compensation of the LCD supply voltage. The PCA8538 can be easily controlled by a microcontroller through either the two-line I <sup>2</sup>C-bus or a four-line bidirectional SPI-bus.

For a selection of NXP LCD segment drivers, see Table 62 on page 97.

## **2. Features and benefits**

- AEC Q100 grade 2 compliant for automotive applications
- **Low power consumption**
- Extended operating temperature range from  $-40$  °C to  $+105$  °C
- 102 segments and 9 backplanes allowing to drive:
	- ◆ up to 114 7-segment numeric characters
	- ◆ up to 57 14-segment alphanumeric characters
	- ◆ any graphics of up to 918 segments/elements
- 918-bit RAM for display data storage
- Two sets of backplane outputs providing higher flexibility for optimal COG layout configurations
- Up to 4 chips can be cascaded to drive larger displays with an internally generated or externally supplied  $V_{\text{LOD}}$
- Selectable backplane drive configuration: static, 2, 4, 6, 8, or 9 backplane multiplexing
- **LCD** supply voltage
	- Programmable internal charge pump for on-chip LCD voltage generation up to  $5 \times V_{DD2}$
	- External LCD voltage supply possible as well
- Selectable 400 kHz I<sup>2</sup>C-bus or 3 MHz SPI-bus interface
- Selectable linear temperature compensation of  $V_{\text{LCD}}$
- Selectable display bias configuration
- Wide range for digital and analog power supply: from 2.5 V to 5.5 V

<sup>1.</sup> The definition of the abbreviations and acronyms used in this data sheet can be found in Section 21 on page 99.

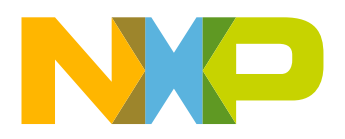

- Wide LCD voltage range from 4.0 V for low threshold LCDs up to 12.0 V for high threshold twisted nematic and Vertical Alignment (VA) displays
- Display memory bank switching in static, duplex, and quadruplex drive modes
- **Programmable frame frequency in the range of 45 Hz to 300 Hz; factory calibrated** with a tolerance of  $\pm 3$  Hz (at 80 Hz)
- Selectable inversion scheme for LCD driving waveforms: frame or n-line inversion
- Diagnostic features for status monitoring
- $\blacksquare$  Integrated temperature sensor with temperature readout
- $\blacksquare$  On chip calibration of internal oscillator frequency and  $V_{\text{LCD}}$
- Laser marking at the back-side of the die for traceability of the lot number, wafer number, and die position on the wafer

## **3. Applications**

- **Automotive** 
	- ◆ Instrument clusters
	- ◆ Climate control
	- **← Car entertainment**
	- ◆ Car radio
- **Industrial** 
	- ← Consumer
	- Medical and health care
	- ◆ Measuring equipment
	- ◆ Machine control systems
	- $\triangle$  Information boards
	- ◆ White goods
	- ◆ General-purpose display modules

# **4. Ordering information**

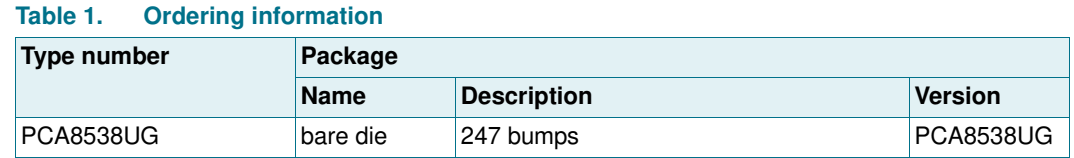

### **4.1 Ordering options**

#### **Table 2. Ordering options**

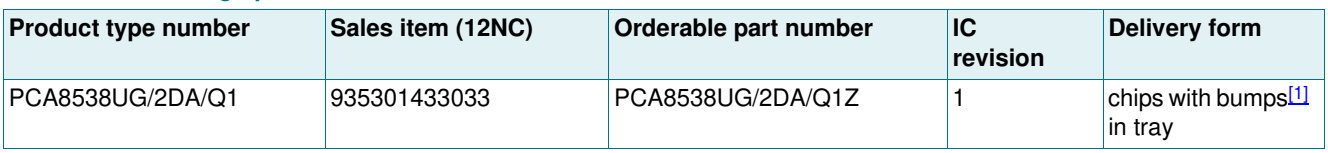

[1] Bump hardness, see Table 60 on page 94.

## **5. Marking**

#### **Table 3. Marking codes**

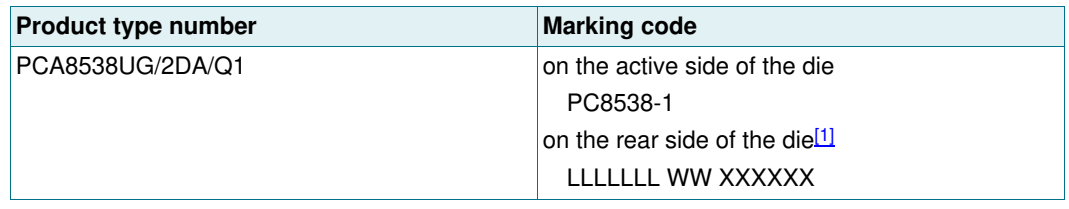

[1] The rear side marking has the following meaning: **LLLLLLL —** wafer lot number

**WW —** wafer number

**XXXXXX —** die identification number

# **NXP Semiconductors PCA8538**

#### **Automotive 102 x 9 Chip-On-Glass LCD segment driver**

# **6. Block diagram**

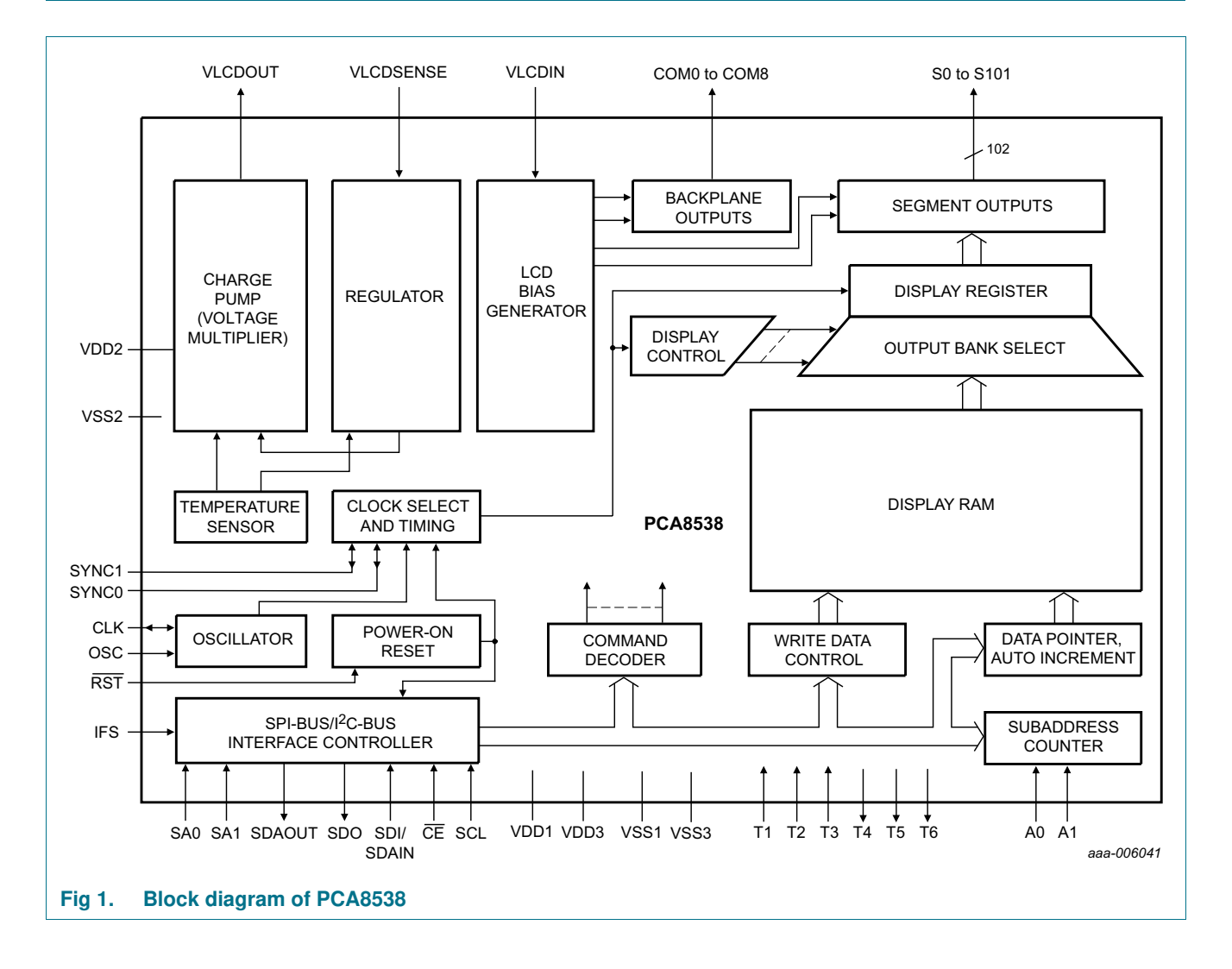

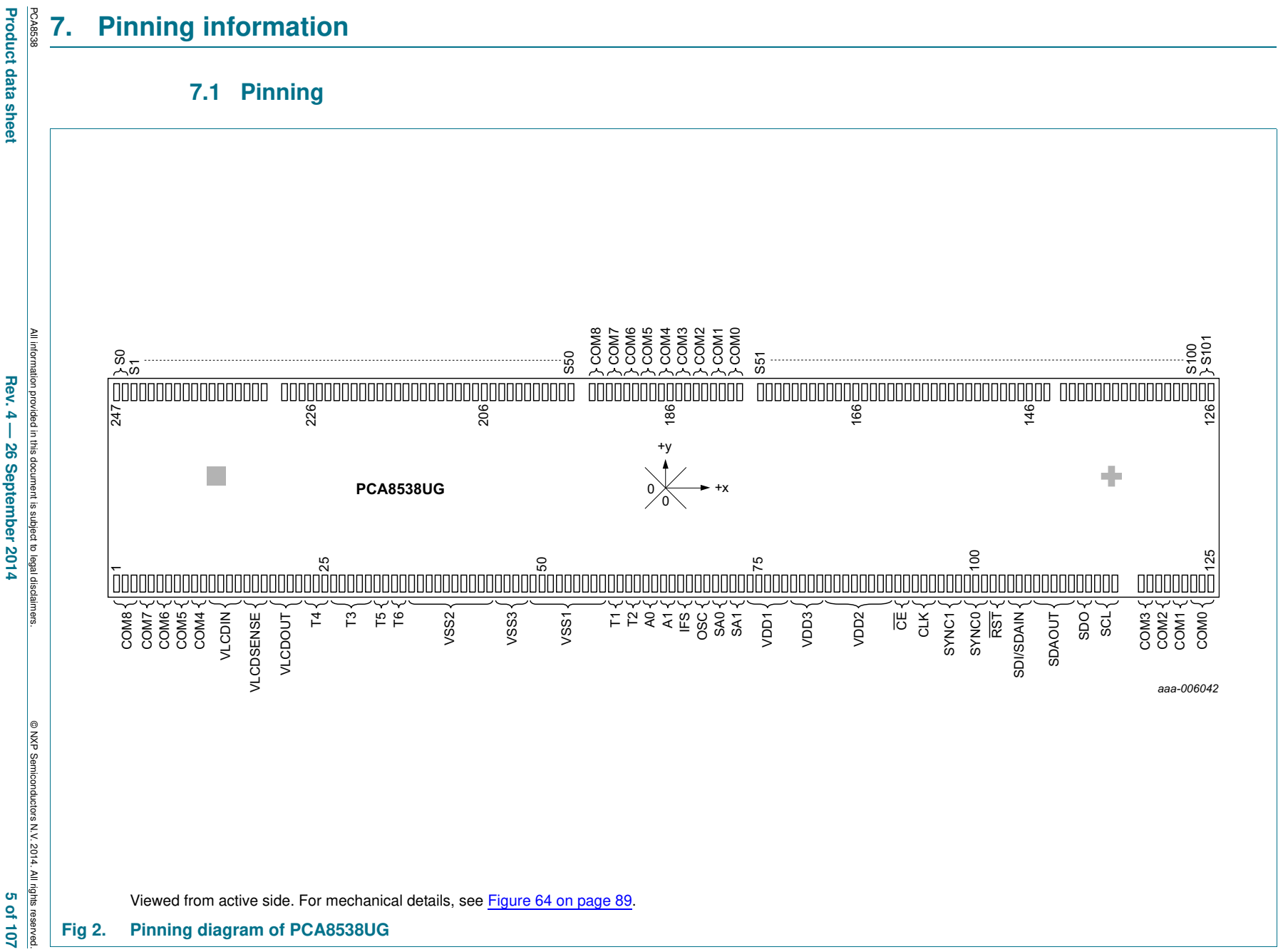

**PCA8538 PCA8538**

**Automotive 102 x 9 Chip-On-Glass LCD segment driver**

Automotive 102 x 9 Chip-On-Glass LCD segment driver

# 5 of 107

 $Rev. 4-$ **26 September 2014** 

## **7.2 Pin description**

#### **Table 4. Pin description**

*Input or input/output pins must always be at a defined level (V<sub>SS</sub> or V<sub>DD</sub>) unless otherwise specified.* 

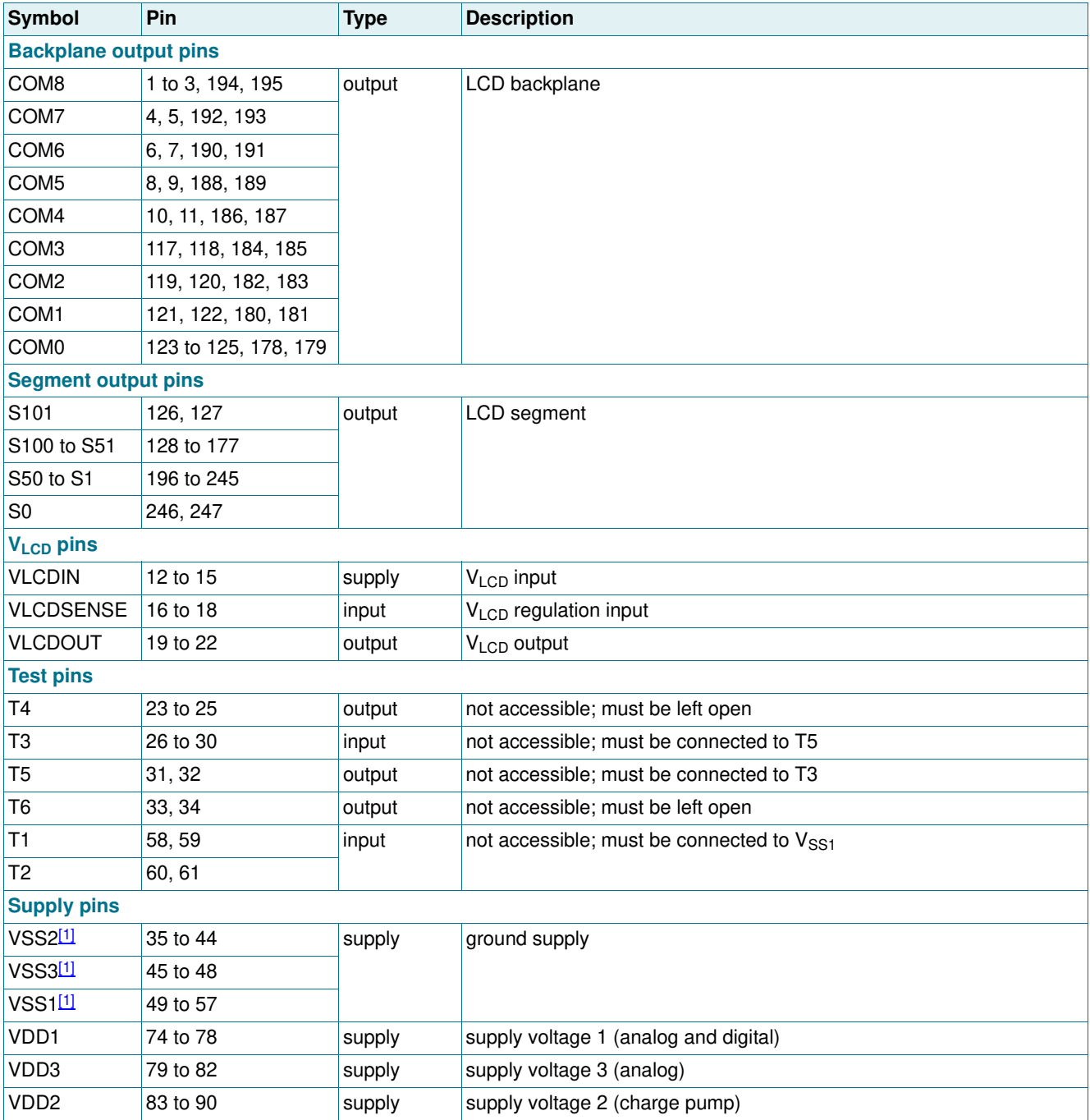

#### **Table 4. Pin description** *…continued*

*Input or input/output pins must always be at a defined level (V<sub>SS</sub> or V<sub>DD</sub>) unless otherwise specified.* 

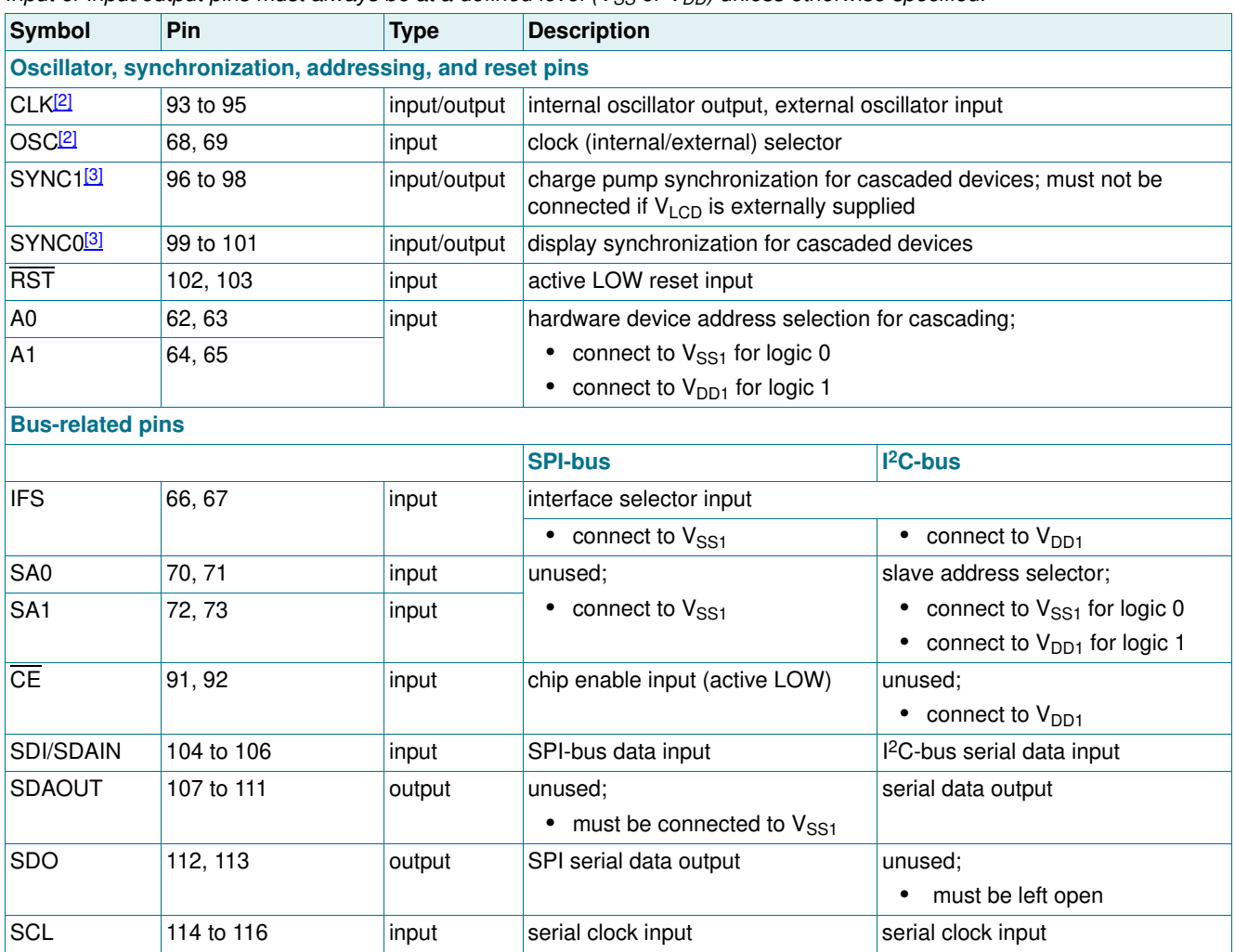

[1] The substrate (rear side of the die) is connected to  $V_{SS1}$  and should be electrically isolated.

[2] If pin OSC is tied to  $V_{SS1}$ , CLK is the output pin of the internal oscillator. If pin OSC is tied to  $V_{DD1}$ , CLK is the input pin for the external oscillator.

[3] If cascading is not used, pin must be left floating; for cascading see Section 15.2 on page 85.

# **8. Functional description**

### **8.1 Commands of PCA8538**

The PCA8538 is controlled by the commands defined in Table 5.

**Remark:** Any other combinations of operation code bits that are not mentioned in this document may lead to undesired operation modes of PCA8538.

#### **Table 5. Commands of PCA8538**

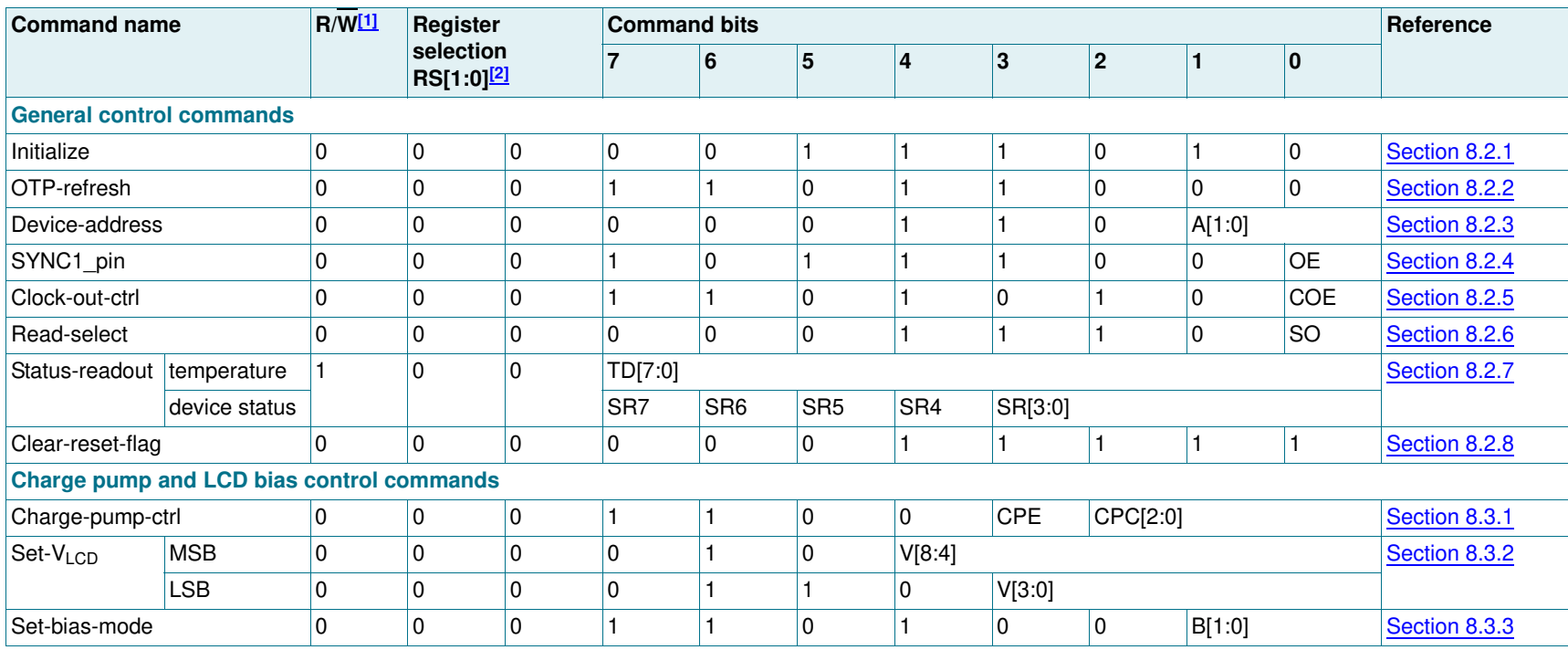

PCA8538

lg

© NXP Semiconductors N.V. 2014. All rights reserved.

**D NXP Sem** 

#### **Table 5. Commands of PCA8538** *…continued*

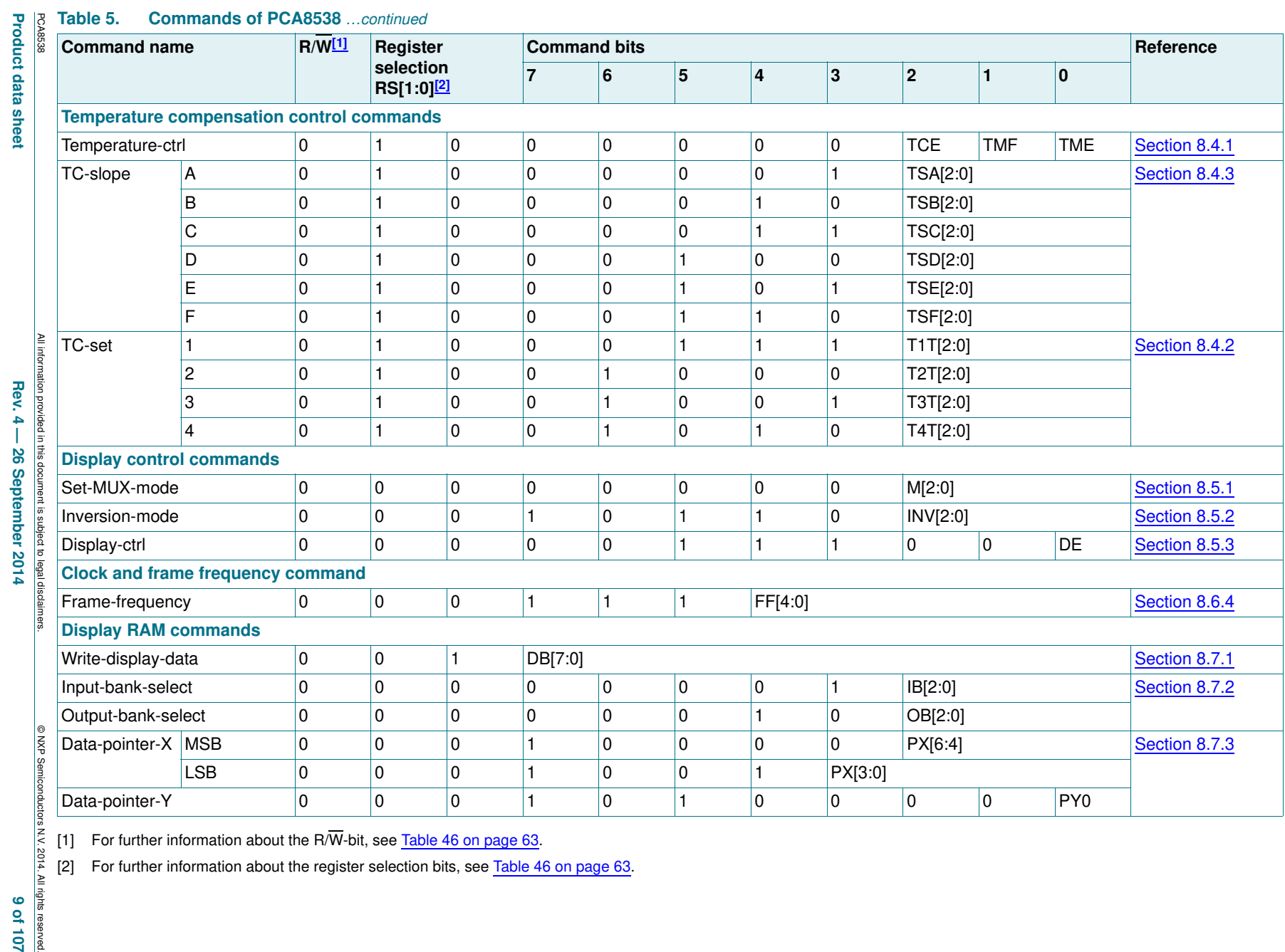

[1] For further information about the R/W-bit, see Table 46 on page 63.

[2] For further information about the register selection bits, see Table 46 on page 63.

**Product data sheet**

 **Rev. 4 — 26 September 2014 9 of 107** Rev. 4 - 26 September 2014

ws N.V. 2014. All rights reserved.<br>**[9] Of 107** 

**NXP Semiconductors NXP Semiconductors**

Automotive 102 x 9 Chip-On-Glass LCD segment driver **Automotive 102 x 9 Chip-On-Glass LCD segment driver PCA8538** 

**PCA8538**

#### **8.2 General control commands**

#### **8.2.1 Command: Initialize**

This command generates a chip-wide reset by setting all commands to their default values. For further information, see Section 8.8 on page 23.

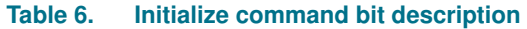

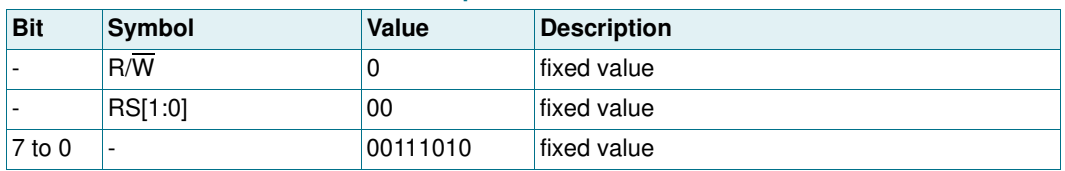

#### **8.2.2 Command: OTP-refresh**

Each IC is calibrated during production and testing of the device in order to achieve the specified accuracy of the  $V<sub>LCD</sub>$ , the frame frequency, and the temperature measurement. This calibration is performed on EPROM cells called One Time Programmable (OTP) cells. These cells are read by the device after a reset and every time when the Initialize command or the OTP-refresh command is sent. This command takes approximately 10 ms to finish.

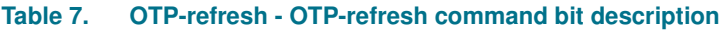

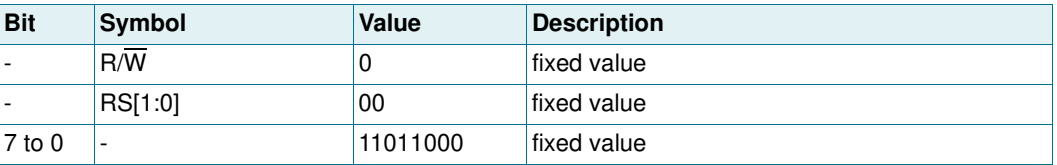

#### **8.2.3 Command: Device-address**

The Device-address command allows setting the address of the device in a cascaded configuration and corresponds with pins A0 and A1 (see Section 15.2 on page 85).

| <b>Bit</b>               | <b>Symbol</b>    | Value  | <b>Description</b> |
|--------------------------|------------------|--------|--------------------|
| $\blacksquare$           | $R/\overline{W}$ | 0      | fixed value        |
| $\overline{\phantom{a}}$ | RS[1:0]          | 00     | fixed value        |
| $7$ to $2$               |                  | 000110 | fixed value        |
| $1$ to $0$               | A[1:0]           |        | set address        |
|                          |                  | 00[1]  | master             |
|                          |                  | 01     | slave 1            |
|                          |                  | 10     | slave 2            |
|                          |                  | 11     | slave 3            |

**Table 8. Device-address - device address command bit description**

[1] Default value.

#### **8.2.4 Command: SYNC1\_pin**

With the SYNC1 pin command, the SYNC1 pin can be configured for using the PCA8538 as a single chip or a master in a cascade. If the PCA8538 is a slave in a cascade, the command has no effect.

| <u>THIS OUTHING IN THE UNION IF THE FOLLOUD IS A UNIO III A GASGARY.</u> |           |              |                                                                                                    |
|--------------------------------------------------------------------------|-----------|--------------|----------------------------------------------------------------------------------------------------|
| <b>Bit</b>                                                               | Symbol    | <b>Value</b> | <b>Description</b>                                                                                                    |
|                                                                          | R/W       | 0            | fixed value                                                                                                    |
|                                                                          | RS[1:0]   | 00           | fixed value                                                                                                    |
| 7 to 1                                                                   |           | 1011100      | fixed value                                                                                                    |
| $\Omega$                                                                 | <b>OE</b> |              | <b>SYNC1 pin configuration</b>                                                                                          |
|                                                                          |           | $ 0^{[1]}$   | pin SYNC1 is an output;<br>gated to $0 \, \text{V}$ ;<br>to be used when PCA8538 is a single chip                       |
|                                                                          |           |              | pin SYNC1 is an output;<br>providing the synchronization signal;<br>to be used when PCA8538 is a master in a<br>cascade |

**Table 9. SYNC1\_pin - SYNC1 pin configuration command bit description** *This command has no effect if the PCA8538 is a slave in a cascade.*

[1] Default value.

#### **8.2.5 Command: Clock-out-ctrl**

When pin CLK is configured as an output pin, the Clock-out-ctrl command enables or disables the clock output on pin CLK (Section 8.6.1 on page 19).

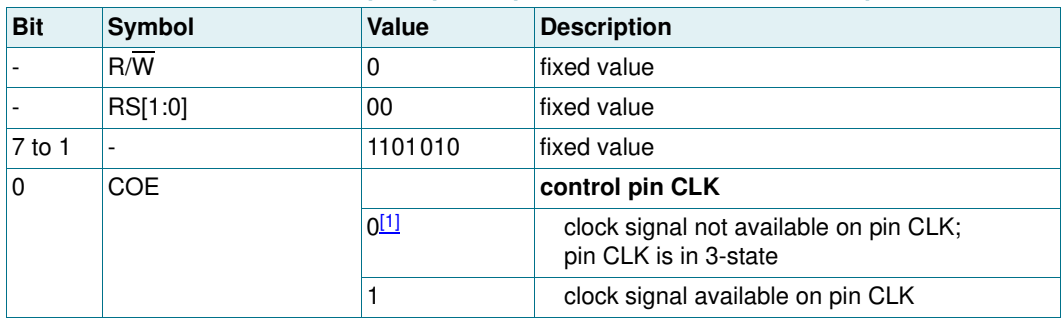

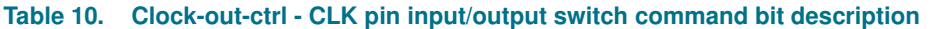

[1] Default value.

#### **8.2.6 Command: Read-select**

The Read-select command allows choosing to readout the temperature or the device status.

| <b>Bit</b> | <b>Symbol</b>    | <b>Value</b> | <b>Description</b>                                                                                                    |
|------------|------------------|--------------|----------------------------------------------------------------------------------------------------|
|            | $R/\overline{W}$ | 0            | fixed value                                                                                                    |
|            | RS[1:0]          | 00           | fixed value                                                                                                    |
| $7$ to 1   |                  | 0001110      | fixed value                                                                                                    |
| 0          | <b>SO</b>        |              | readout                                                                                                    |
|            |                  | $0^{[1]}$    | temperature;<br>the Status-readout command allows to<br>readout the temperature TD[7:0], see<br>Table 12                           |
|            |                  |              | device status:<br>the Status-readout command allows to<br>readout some information about the status of<br>the device, see Table 12 |

**Table 11. Read-select - status read select command bit description**

[1] Default value.

#### **8.2.7 Command: Status-readout**

The Status-readout command offers to readout some status bits of the PCA8538. These bits indicate the status of the device at the moment of reading.

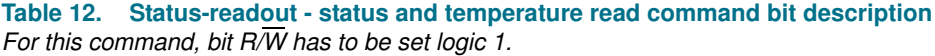

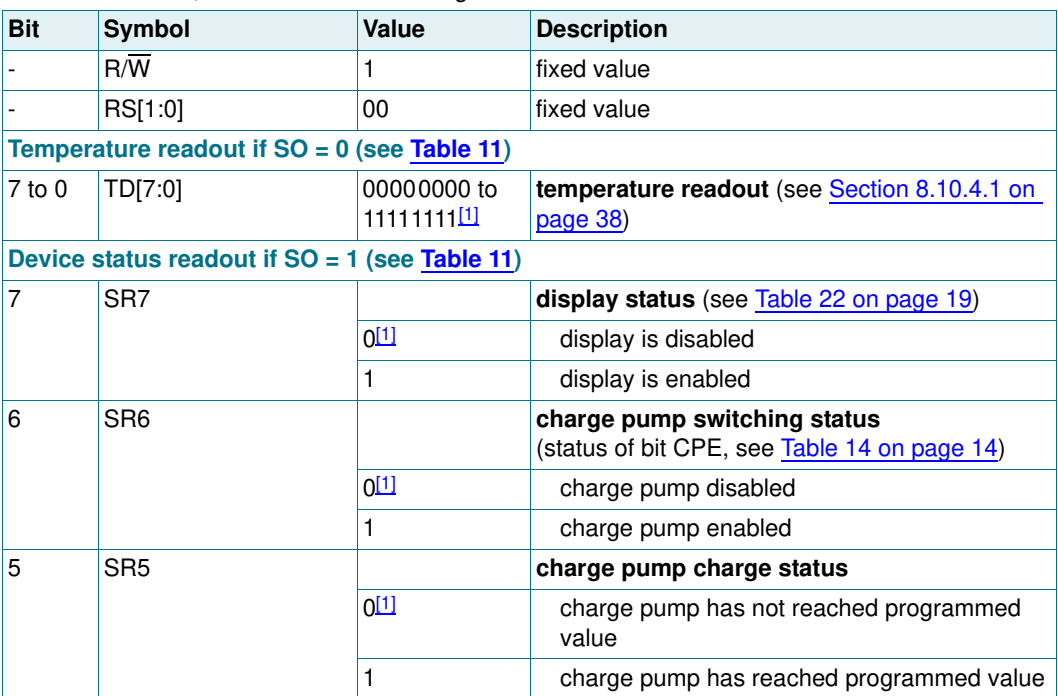

| <b>Bit</b>            | Symbol          | Value      | <b>Description</b>                                                                     |
|-----------------------|-----------------|------------|----------------------------------------------------------------------------------------|
| 4                     | SR <sub>4</sub> |            | reset status flag                                                                      |
|                       |                 | 0          | no reset has occurred since the reset status<br>flag was cleared last time             |
|                       |                 | 1[1]       | reset has occurred since the reset status flag<br>was cleared last time <sup>[2]</sup> |
| $3$ to $0$<br>SR[3:0] |                 |            | <b>EMC</b> detection                                                                   |
|                       |                 | 01 SA1 SA0 | pre-defined code for EMC detection when I <sup>2</sup> C<br>interface is used          |
|                       |                 | 0101       | pre-defined code for EMC detection when SPI<br>interface is used                       |

**Table 12. Status-readout - status and temperature read command bit description** *…continued For this command, bit R/W has to be set logic 1.*

[1] Default value.

[2] The flag is set whenever a reset occurs, induced by  $\overline{RST}$  pin, Power-On Reset (POR), or Initialize command. After power-on, the flag is set and should be cleared for reset monitoring.

Some bits of the Status-readout command have a certain probability of being changed by an EMC/ESD event. For example, an EMC/ESD event can cause a change of the hard-wired settings of SA1 or SA0. Therefore SR[3:0] can help to detect if an EMC/ESD event has occurred which has caused the change of a bit. In environments where EMC/ESD events may occur, it could be helpful to compare the result of the Status-readout command with the initial bit settings periodically.

#### **8.2.8 Command: Clear-reset-flag**

The Clear-reset-flag command clears the reset flag SR4, see Table 12.

| <b>Bit</b> | Symbol  | <b>Value</b> | <b>Description</b> |
|------------|---------|--------------|--------------------|
|            | R/W     | U            | fixed value        |
|            | RS[1:0] | 00           | fixed value        |
| $ 7$ to 0  |         | 00011111     | fixed value        |

**Table 13. Clear-reset-flag - Clear-reset-flag command bit description**

#### **8.3 Charge pump and LCD bias control commands**

#### **8.3.1 Command: Charge-pump-ctrl**

The Charge-pump-ctrl command enables or disables the internal  $V<sub>LCD</sub>$  generation and controls the charge pump voltage multiplier settings.

| <b>Bit</b> | <b>Symbol</b> | Value                | <b>Description</b>                                                                                |
|------------|---------------|----------------------|---------------------------------------------------------------------------------------------------|
|            | R/W           | 0                    | fixed value                                                                                       |
|            | RS[1:0]       | 00                   | fixed value                                                                                       |
| $7$ to 4   |               | 1100                 | fixed value                                                                                       |
| 3          | <b>CPE</b>    |                      | charge pump status                                                                                |
|            |               | $0^{[1]}$            | charge pump disabled;<br>no internal $V_{LCD}$ generation;<br>external supply of V <sub>LCD</sub> |
|            |               |                      | charge pump enabled;<br>internal $V_{LCD}$ generation;<br>no external supply of V <sub>LCD</sub>  |
| $2$ to $0$ | CPC[2:0]      |                      | charge pump voltage multiplier setting                                                            |
|            |               | $000$ <sup>[1]</sup> | $V_{LCD} = 2 \times V_{DD2}$                                                                      |
|            |               | 001                  | $V_{LCD} = 3 \times V_{DD2}$                                                                      |
|            |               | 010                  | $V_{LCD} = 4 \times V_{DD2}$                                                                      |
|            |               | 011                  | $V_{LCD} = 5 \times V_{DD2}$                                                                      |
|            |               | 100 to 111           | $V_{LCD} = V_{DD2}$ (direct mode)                                                                 |

**Table 14. Charge-pump-ctrl - charge pump control command bit description**

[1] Default value.

#### **8.3.2 Command: Set-V<sub>LCD</sub>**

The Set- $V_{LCD}$  command allows setting the LCD voltage.

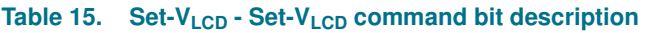

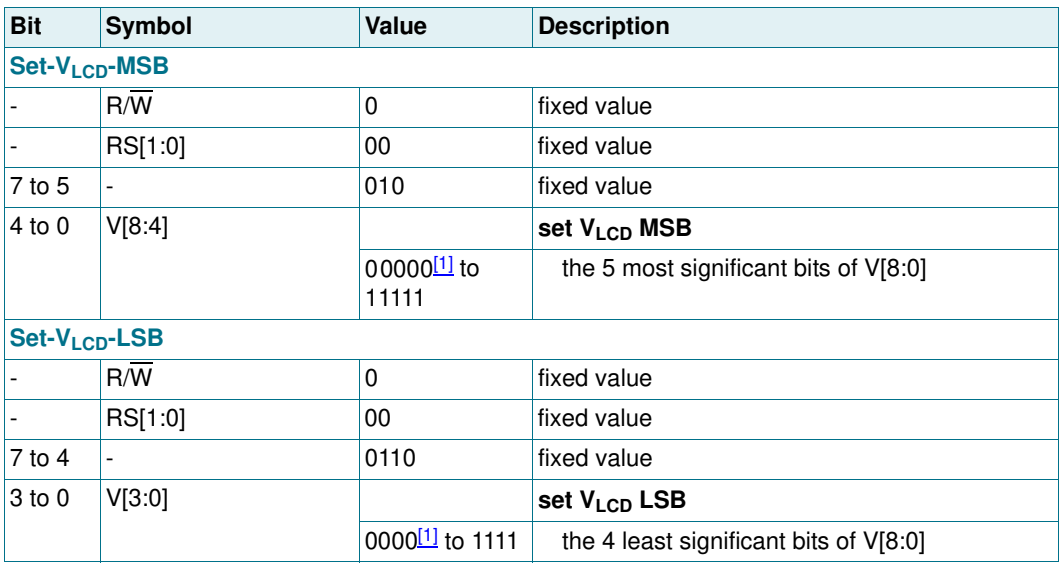

[1] Default value.

A value of 0h corresponds to  $V_{LCD} = 4$  V and values equal or higher than 10Ch correspond to  $V_{LCD}$  = 12 V without temperature compensation. Every LSB change corresponds to a  $V_{\text{LCD}}$  programming step of 0.03 V. For further information, see Equation 2 on page 33 and Section 8.10.3 on page 32.

#### **8.3.3 Command: Set-bias-mode**

**Table 16. Set-bias-mode - set bias mode command bit description** *This command is not applicable for the static drive mode.*

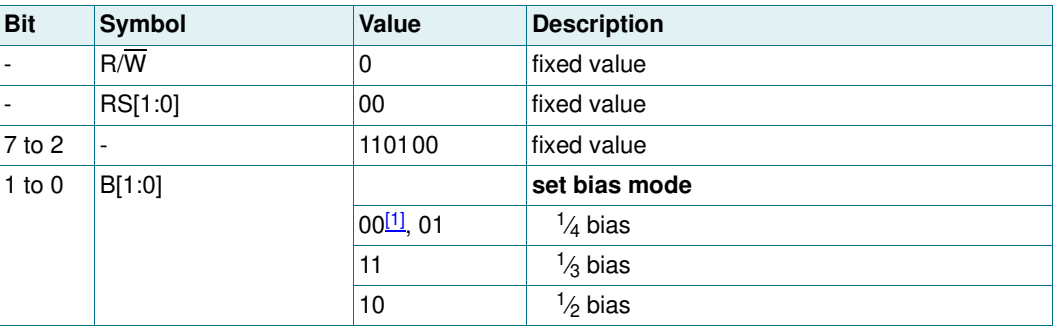

[1] Default value.

#### **8.4 Temperature compensation control commands**

#### **8.4.1 Command: Temperature-ctrl**

The Temperature-ctrl command enables or disables the temperature measurement block and the temperature compensation of  $V_{LCD}$  (see Section 8.10.4 on page 38).

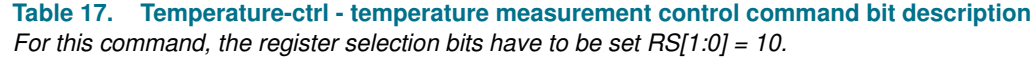

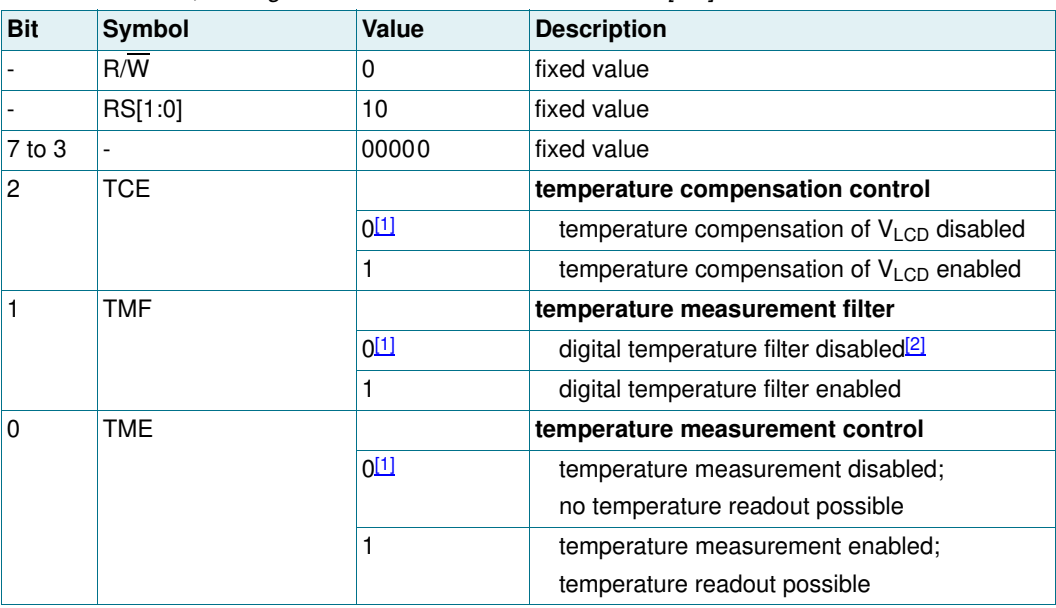

[1] Default value.

[2] The unfiltered digital value of TD[7:0] is immediately available for the readout and  $V_{\text{LCD}}$  compensation.

#### **8.4.2 Command: TC-set**

The TC-set command allows defining six temperature intervals in the operating temperature range from  $-40$  °C to  $+105$  °C. For each of the temperature intervals, the TC-slope command (see Section 8.4.3) allows setting the temperature coefficient of  $V_{LCD}$ .

Table 18. TC-set - V<sub>LCD</sub> temperature compensation set command bit description *For this command, the register selection bits have to be set RS[1:0] = 10.*

| <b>Bit</b>          | Symbol           | Value                     | <b>Description</b>      |  |
|---------------------|------------------|---------------------------|-------------------------|--|
| TC-set-1            |                  |                           |                         |  |
| $\blacksquare$      | $R/\overline{W}$ | $\mathbf 0$               | fixed value             |  |
| $\sim$              | RS[1:0]          | 10                        | fixed value             |  |
| $7$ to $3$          |                  | 00111                     | fixed value             |  |
| $2$ to $0$          | T1T[2:0]         | 000 <sup>[1]</sup> to 111 | see Table 33 on page 40 |  |
| TC-set-2            |                  |                           |                         |  |
| $\mathcal{L}^{\pm}$ | $R/\overline{W}$ | $\Omega$                  | fixed value             |  |
| $\sim$              | RS[1:0]          | 10                        | fixed value             |  |
| $7$ to $3$          |                  | 01000                     | fixed value             |  |
| $2$ to $0$          | T2T[2:0]         | 000 <sup>[1]</sup> to 111 | see Table 33 on page 40 |  |
| TC-set-3            |                  |                           |                         |  |
| $\omega_{\rm{eff}}$ | R/W              | 0                         | fixed value             |  |
| $\omega$            | RS[1:0]          | 10                        | fixed value             |  |
| $7$ to $3$          |                  | 01001                     | fixed value             |  |
| $2$ to $0$          | T3T[2:0]         | 000 <sup>[1]</sup> to 111 | see Table 33 on page 40 |  |
| TC-set-4            |                  |                           |                         |  |
| $\blacksquare$      | $R/\overline{W}$ | 0                         | fixed value             |  |
| $\sim$              | RS[1:0]          | 10                        | fixed value             |  |
| $7$ to $3$          |                  | 01010                     | fixed value             |  |
| $2$ to $0$          | T4T[2:0]         | 000 <sup>[1]</sup> to 111 | see Table 33 on page 40 |  |

[1] Default value.

#### **8.4.3 Command: TC-slope**

The TC-slope command allows setting the temperature coefficients of  $V<sub>LCD</sub>$  corresponding to six temperature intervals defined by the TC-set command.

**Table 19. TC-slope - VLCD temperature compensation slope command bit description** *For this command, the register selection bits have to be set RS[1:0] = 10.*

| <b>Bit</b>               | <b>Symbol</b>    | Value                     | <b>Description</b>      |  |
|--------------------------|------------------|---------------------------|-------------------------|--|
| <b>TC-slope-A</b>        |                  |                           |                         |  |
|                          | $R/\overline{W}$ | 0                         | fixed value             |  |
|                          | RS[1:0]          | 10                        | fixed value             |  |
| $7$ to $3$               |                  | 00001                     | fixed value             |  |
| $2$ to $0$               | TSA[2:0]         | 000 <sup>[1]</sup> to 111 | see Table 34 on page 41 |  |
| <b>TC-slope-B</b>        |                  |                           |                         |  |
|                          | $R/\overline{W}$ | 0                         | fixed value             |  |
|                          | RS[1:0]          | 10                        | fixed value             |  |
| $7$ to $3$               |                  | 00010                     | fixed value             |  |
| $2$ to $0$               | TSB[2:0]         | 000 <sup>[1]</sup> to 111 | see Table 34 on page 41 |  |
| <b>TC-slope-C</b>        |                  |                           |                         |  |
|                          | R/W              | 0                         | fixed value             |  |
|                          | RS[1:0]          | 10                        | fixed value             |  |
| $7$ to $3$               |                  | 00011                     | fixed value             |  |
| $2$ to $0$               | TSC[2:0]         | 000 <sup>[1]</sup> to 111 | see Table 34 on page 41 |  |
| <b>TC-slope-D</b>        |                  |                           |                         |  |
|                          | $R/\overline{W}$ | 0                         | fixed value             |  |
|                          | RS[1:0]          | 10                        | fixed value             |  |
| $7$ to $3$               |                  | 00100                     | fixed value             |  |
| $2$ to $0$               | TSD[2:0]         | 000 <sup>[1]</sup> to 111 | see Table 34 on page 41 |  |
| <b>TC-slope-E</b>        |                  |                           |                         |  |
| $\overline{\phantom{a}}$ | $R/\overline{W}$ | 0                         | fixed value             |  |
|                          | RS[1:0]          | 10                        | fixed value             |  |
| $7$ to $3$               |                  | 00101                     | fixed value             |  |
| $2$ to $0$               | TSE[2:0]         | 000 <sup>[1]</sup> to 111 | see Table 34 on page 41 |  |
| <b>TC-slope-F</b>        |                  |                           |                         |  |
|                          | $R/\overline{W}$ | 0                         | fixed value             |  |
|                          | RS[1:0]          | 10                        | fixed value             |  |
| $7$ to $3$               |                  | 00110                     | fixed value             |  |
| $2$ to $0$               | TSF[2:0]         | 000 <sup>[1]</sup> to 111 | see Table 34 on page 41 |  |

[1] Default value.

#### **8.5 Display control commands**

#### **8.5.1 Command: Set-MUX-mode**

The Set-MUX-mode command allows setting the multiplex drive mode.

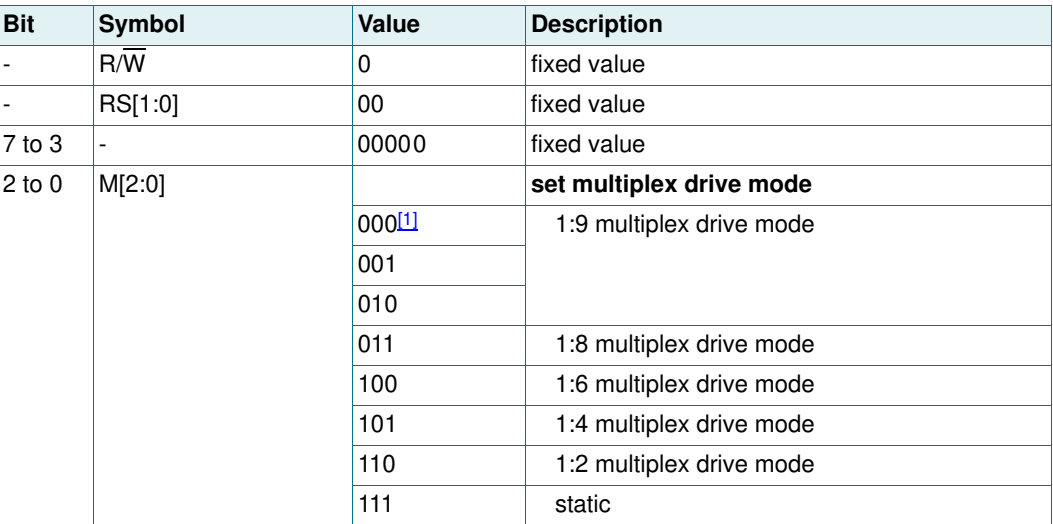

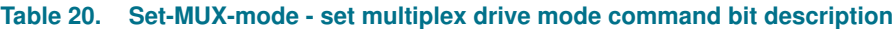

[1] Default value.

#### **8.5.2 Command: Inversion-mode**

The Inversion-mode command allows changing the drive scheme inversion mode.

The waveforms used to drive LCD displays (see Figure 25 on page 45 to Figure 33 on page 53) inherently produce a DC voltage across the display cell. The PCA8538 compensates for the DC voltage by inverting the waveforms on alternate frames or alternate lines. The choice of the compensation method is determined with INV[2:0] in Table 21.

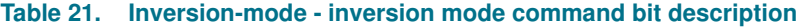

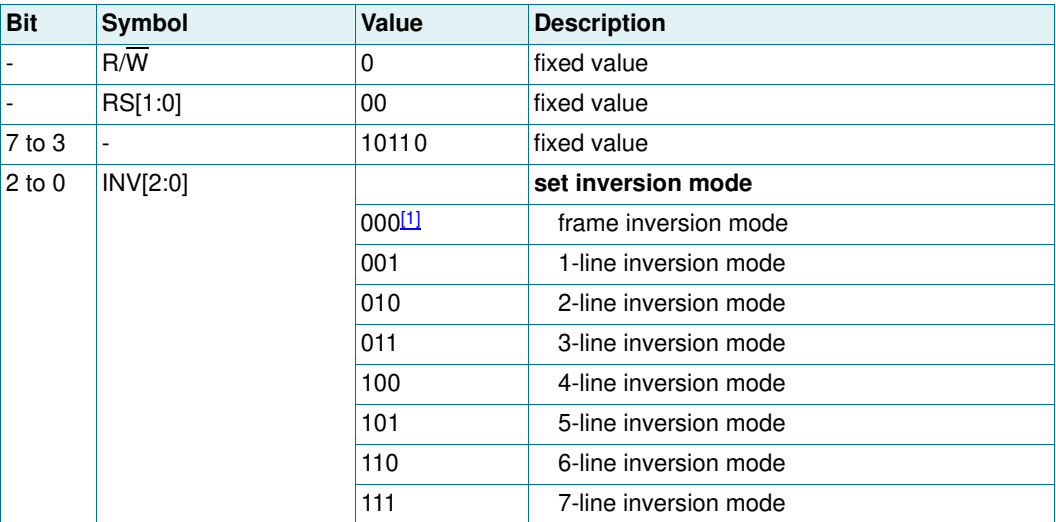

[1] Default value.

PCA8538 All information provided in this document is subject to legal disclaimers. © NXP Semiconductors N.V. 2014. All rights reserved.

#### **8.5.2.1 Line inversion mode (driving scheme A)**

In line inversion mode, the DC value is compensated every  $n<sup>th</sup>$  line. Changing the inversion mode to line inversion mode reduces the possibility for flickering but increases the power consumption (see example waveforms in Figure 25 on page 45 to Figure 32 on page 52)

#### **8.5.2.2 Frame inversion mode (driving scheme B)**

In frame inversion mode, the DC value is compensated across two frames and not within one frame (see example waveform in Figure 33 on page 53). Changing the inversion mode to frame inversion reduces the power consumption, therefore it is useful when power consumption is a key point in the application.

Frame inversion may not be suitable for all applications. The RMS voltage across a segment is better defined, however since the switching frequency is reduced there is possibility for flicker to occur.

#### **8.5.3 Command: Display-ctrl**

The Display-ctrl command enables or disables the display.

| <b>Symbol</b>    |   | <b>Description</b>                  |  |
|------------------|---|-------------------------------------|--|
| $R/\overline{W}$ | O | fixed value                         |  |
| RS[1:0]          |   | fixed value                         |  |
| -                |   | fixed value                         |  |
| <b>DE</b>        |   | display control                     |  |
|                  |   | display disabled                    |  |
|                  |   | display enabled                     |  |
|                  |   | Value<br>00<br>0011100<br>$0^{[1]}$ |  |

**Table 22. Display-ctrl - display on and off switch command bit description**

[1] Default value.

#### **8.6 Clock and frame frequency command**

#### **8.6.1 Oscillator**

The internal logic and LCD drive signals of the PCA8538 are timed by the clock frequency f<sub>clk</sub>, which is either internally generated by an on-chip oscillator circuit or externally supplied.

The clock frequency f<sub>clk</sub> determines the internal data flow of the device that includes the transfer of display data from the display RAM to the display segment outputs and the generation of the LCD frame frequency.

#### **8.6.2 External clock**

When an external clock is used, the input pin OSC must be connected to  $V_{DD1}$ . The clock must be supplied to the CLK pin and must have an amplitude equal to the  $V_{DD1}$  voltage supplied to the chip and be referenced to  $V_{SS1}$ .

**Remark:** If an external clock is used, then this clock signal must always be supplied to the device. Removing the clock may freeze the LCD in a DC state, which is not suitable for the liquid crystal. Removal of the clock is possible when following the correct procedures as described in Section 8.8.4 on page 27.

#### **8.6.3 Internal clock**

In applications where the internal clock is used, the input pin OSC must be connected to  $V<sub>SS1</sub>$ . It is possible to make the clock frequency available on pin CLK by setting bit COE logic 1 (see Table 10 on page 11). If pin CLK is not used, it should be left open. At power-on the signal at pin CLK is disabled and pin CLK is in 3-state.

#### **8.6.4 Command: Frame-frequency**

With this command the clock and frame frequency can be programmed when using the internal clock.

| <b>Bit</b>               | <b>Symbol</b>    | <b>Value</b> | <b>Description</b>             |
|--------------------------|------------------|--------------|--------------------------------|
| $\overline{\phantom{a}}$ | $R/\overline{W}$ |              | fixed value                    |
|                          | RS[1:0]          | 00           | fixed value                    |
| 7 to 5                   |                  | 111          | fixed value                    |
| $4$ to $0$               | FF[4:0]          | see Table 24 | clock and frame frequency (Hz) |

**Table 23. Frame-frequency - frame frequency select command bit description**

The duty ratio of the clock output may change when choosing different values for the frame frequency (see Table 24).

The LCD frame frequency is derived from the clock frequency by a fixed division (see Equation 1).

$$
f_{fr} = \frac{f_{clk}}{144} \tag{1}
$$

The Frame-frequency command allows configuring the frame frequency in the range of 45 Hz to 300 Hz with steps of

- **•** 5 Hz from 45 Hz to 100 Hz
- **•** 10 Hz from 100 Hz to 300 Hz

The default frame frequency of 80 Hz is factory calibrated with a tolerance of  $\pm 3$  Hz at  $25 °C$ .

| Table 27. Older and hand hequency values<br>Duty cycle definition: % HIGH-level time : % LOW-level time. |                      |                             |                                       |  |  |
|----------------------------------------------------------------------------------------------------|----------------------|-----------------------------|---------------------------------------|--|--|
| FF[4:0]                                                                                                  | Frame frequency (Hz) | <b>Clock frequency (Hz)</b> | Typical duty cycle (%) <sup>[1]</sup> |  |  |
| 00000                                                                                                    | 45                   | 6472                        | 29:71                                 |  |  |
| 00001                                                                                                    | 50                   | 7200                        | 20:80                                 |  |  |
| 00010                                                                                                    | 55                   | 7945                        | 12:88                                 |  |  |
| 00011                                                                                                    | 60                   | 8662                        | 4:96                                  |  |  |
| 00100                                                                                                    | 65                   | 9366                        | 48:52                                 |  |  |
| 00101                                                                                                    | 70                   | 10105                       | 44:56                                 |  |  |
| 00110                                                                                                    | 75                   | 10766                       | 41:59                                 |  |  |
| 0011111                                                                                                  | 80                   | 11520                       | 36:64                                 |  |  |
| 01000                                                                                                    | 85                   | 12255                       | 32:68                                 |  |  |
| 01001                                                                                                    | 90                   | 12944                       | 29:71                                 |  |  |
| 01010                                                                                                    | 95                   | 13714                       | 24:76                                 |  |  |

**Table 24. Clock and frame frequency values**

 $\lambda$ 

# **NXP Semiconductors PCA8538**

#### **Automotive 102 x 9 Chip-On-Glass LCD segment driver**

| FF[4:0] | Frame frequency (Hz) | <b>Clock frequency (Hz)</b> | Typical duty cycle (%)[1] |
|---------|----------------------|-----------------------------|---------------------------|
| 01011   | 100                  | 14400                       | 20:80                     |
| 01100   | 110                  | 15781                       | 13:87                     |
| 01101   | 120                  | 17194                       | 5:95                      |
| 01110   | 130                  | 18581                       | 49:51                     |
| 01111   | 140                  | 20211                       | 44:56                     |
| 10000   | 150                  | 21736                       | 40:60                     |
| 10001   | 160                  | 23040                       | 36:64                     |
| 10010   | 170                  | 24511                       | 32:68                     |
| 10011   | 180                  | 26182                       | 28:72                     |
| 10100   | 190                  | 27429                       | 24:76                     |
| 10101   | 200                  | 28800                       | 20:80                     |
| 10110   | 210                  | 30316                       | 16:84                     |
| 10111   | 220                  | 32000                       | 12:88                     |
| 11000   | 230                  | 32914                       | 9:91                      |
| 11001   | 240                  | 34909                       | 4:96                      |
| 11010   | 250                  | 36000                       | 50:50                     |
| 11011   | 260                  | 37161                       | 49:51                     |
| 11100   | 270                  | 38400                       | 47:53                     |
| 11101   | 280                  | 39724                       | 45:55                     |
| 11110   | 290                  | 41143                       | 43:57                     |
| 11111   | 300                  | 42667                       | 41:59                     |

**Table 24. Clock and frame frequency values** *…continued Duty cycle definition: % HIGH-level time : % LOW-level time.*

[1] Default value.

#### **8.7 Display RAM commands**

#### **8.7.1 Command: Write-display-data**

The Write-display-data command writes data byte-wise to the RAM. After Power-On Reset (POR) the RAM content is random and should be brought to a defined status by clearing it (setting it logic 0).

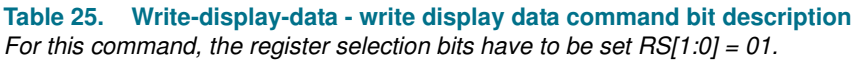

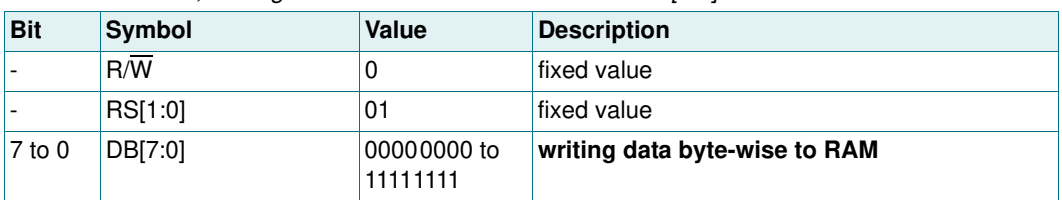

More information about the display RAM can be found in Section 8.14 on page 55.

#### **8.7.2 Bank select commands**

For multiplex drive modes 1:4, 1:2, and static drive mode, it is possible to write data to one area of the RAM while displaying from another. These areas are named as RAM banks. Input and output banks can be set independently from one another with the Input-bank-select and the Output-bank-select command. More information about RAM bank switching can be found in Section 8.14.3 on page 59.

#### **8.7.2.1 Command: Input-bank-select**

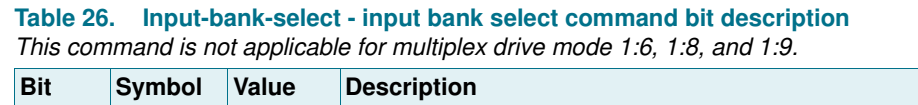

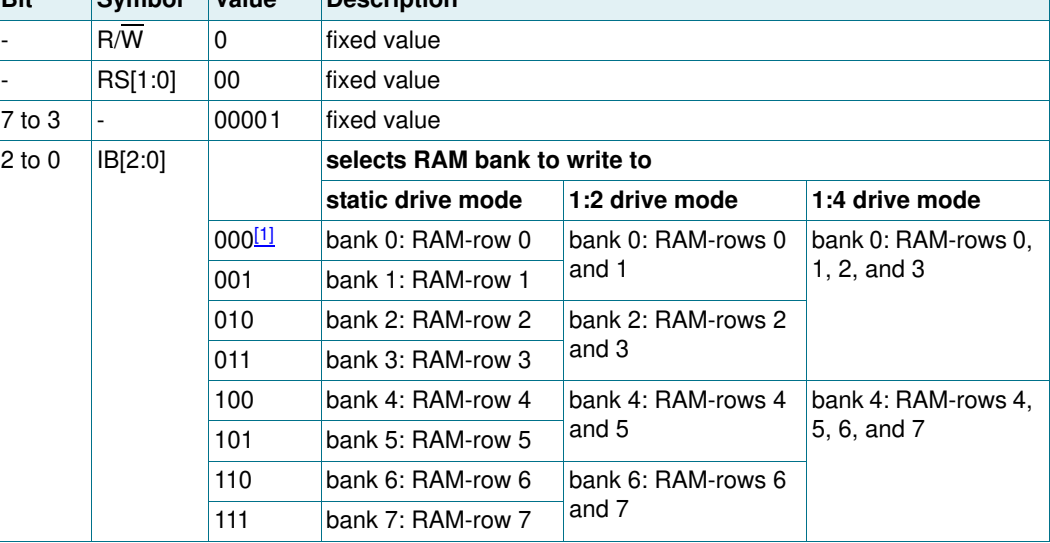

[1] Default value.

#### **8.7.2.2 Command: Output-bank-select**

**Table 27. Output-bank-select - output bank select command bit description** *This command is not applicable for multiplex drive mode 1:6, 1:8, and 1:9.*

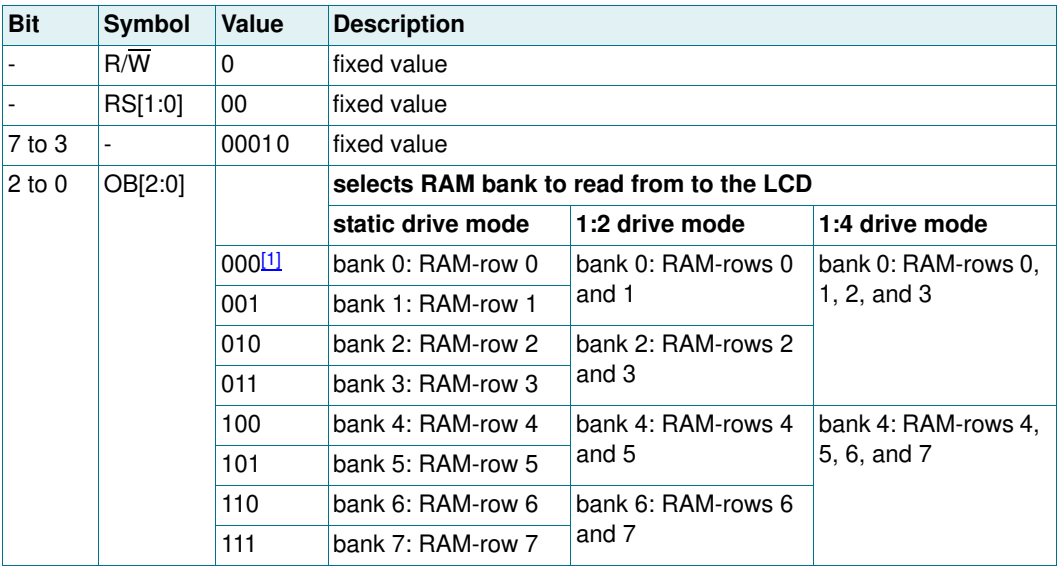

[1] Default value.

#### **8.7.3 Commands: Data-pointer-X and Data-pointer-Y**

The Data-pointer-X and Data-pointer-Y commands define the display RAM address where the following display data will be sent to.

| <b>Bit</b>                  | <b>Symbol</b>    | Value                       | <b>Description</b> |
|-----------------------------|------------------|-----------------------------|--------------------|
| Data-pointer-X-MSB: PX[6:4] |                  |                             |                    |
|                             | R/W              | 0                           | fixed value        |
|                             | RS[1:0]          | 00                          | fixed value        |
| $7$ to $3$                  |                  | 10000                       | fixed value        |
| $2$ to $0$                  | PX[6:4]          | 000 <sup>[1]</sup> to 111   | 3-bit binary value |
| Data-pointer-X-LSB: PX[3:0] |                  |                             |                    |
|                             | R/W              | 0                           | fixed value        |
|                             | RS[1:0]          | 00                          | fixed value        |
| 7 to 4                      |                  | 1001                        | fixed value        |
| $3$ to 0                    | PX[3:0]          | 0000 <sup>[1]</sup> to 1111 | 4-bit binary value |
| Data-pointer-Y: PY0         |                  |                             |                    |
|                             | $R/\overline{W}$ | $\mathbf 0$                 | fixed value        |
|                             | RS[1:0]          | 00                          | fixed value        |
| 7 to 1                      |                  | 1010000                     | fixed value        |
| $\overline{0}$              | PY <sub>0</sub>  | $0$ <sup>[1]</sup> to 1     | 1-bit binary value |

**Table 28. Data-pointer-X and Data-pointer-Y - set data pointer command bit description** *For further information about the RAM, see Section 8.14 on page 55.*

[1] Default value.

#### **8.8 Start-up and shut-down**

#### **8.8.1 Power-On Reset (POR)**

At power-on, the PCA8538 resets to the following starting conditions:

- 1. All backplane and segment outputs are set to  $V_{SS1}$ .
- 2. Selected drive mode is: 1:9 with  $\frac{1}{4}$  bias.
- 3. Input and output bank selectors are reset.
- 4. The interface is initialized.
- 5. The data pointer is cleared (set logic 0).
- 6. The internal oscillator is disabled.
- 7. Temperature measurement is disabled.
- 8. Temperature filter is disabled.
- 9. The internal  $V_{LCD}$  voltage generation is disabled. The charge pump is switched off.
- 10. The  $V_{LCD}$  temperature compensation is disabled.
- 11. The display is disabled.

The reset state is as shown in Table 29.

# **NXP Semiconductors PCA8538**

## **Automotive 102 x 9 Chip-On-Glass LCD segment driver**

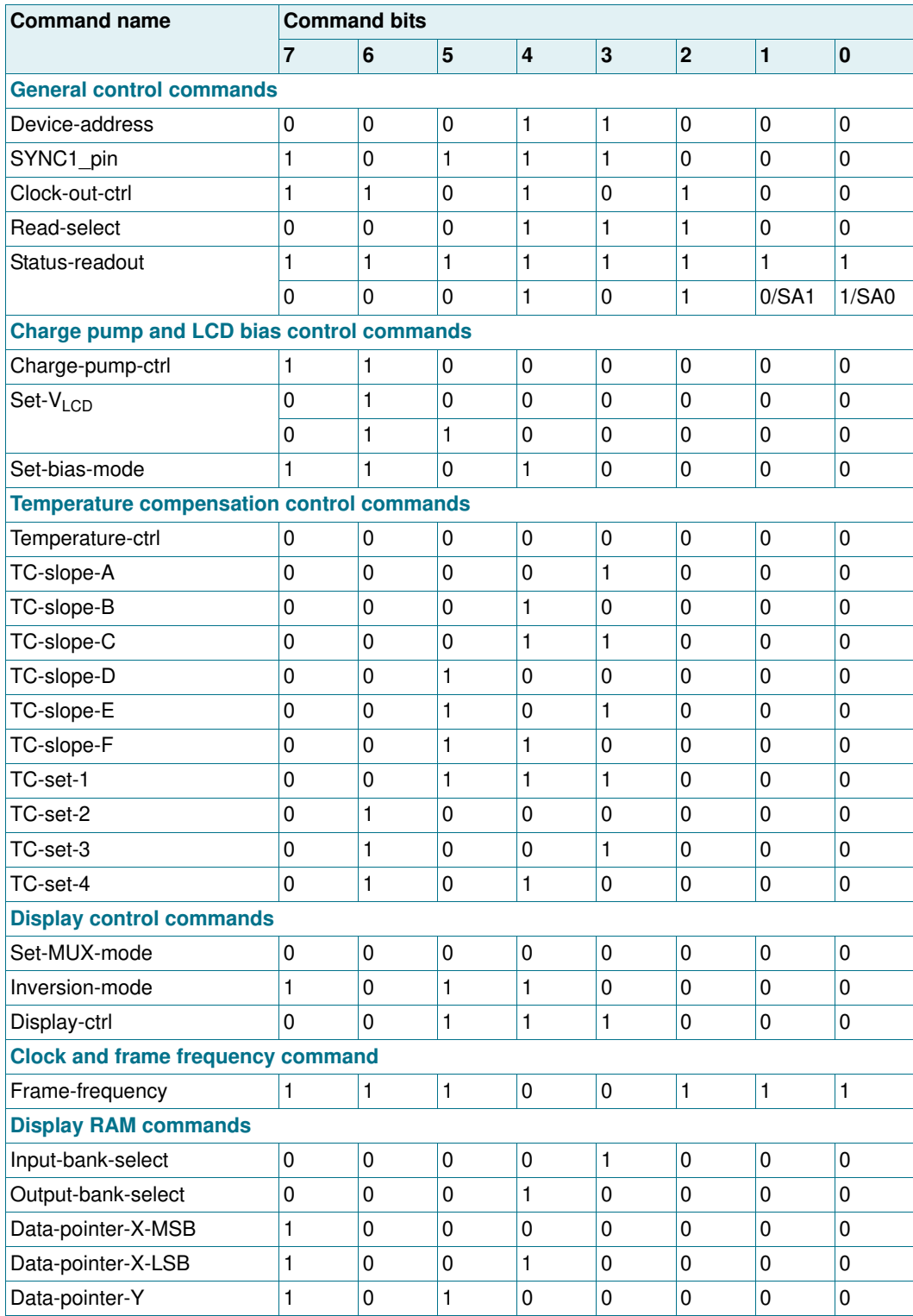

#### **Table 29. Reset state of PCA8538**

#### **Remarks:**

1. Do not transfer data for at least 1 ms after a power-on to allow the reset action to complete.

- 2. The first command sent to the device after the power-on event must be the Initialize command (see Section 8.2.1 on page 10).
- 3. After Power-On Reset (POR) and before enabling the display, the RAM content should be brought to a defined status
	- **–** by clearing it (setting it all logic 0) or
	- **–** by writing meaningful content (for example, a graphic)

otherwise unwanted display artifacts may appear on the display.

#### **8.8.2 Reset pin function**

The reset pin of the PCA8538 resets all the registers to their default state (see Table 29). The RAM contents remain unchanged. After the reset signal is removed, the PCA8538 will behave in the same manner as at POR. See Section 8.8.1 for details.

#### **8.8.3 Recommended start-up sequences**

This section describes how to proceed with the initialization of the chip in different application modes.

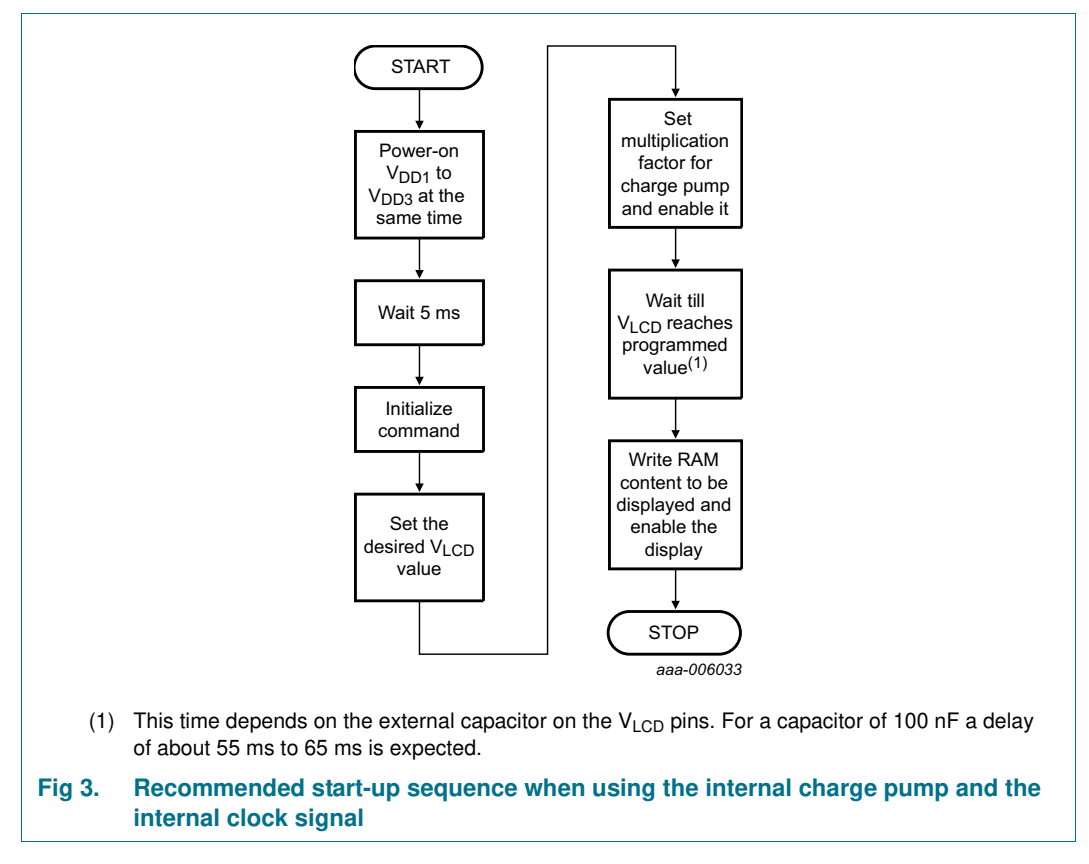

When using the internal  $V_{LCD}$  generation, the display must not be enabled before the generation of V<sub>LCD</sub> with the internal charge pump is completed. Otherwise unwanted display artifacts may appear on the display.